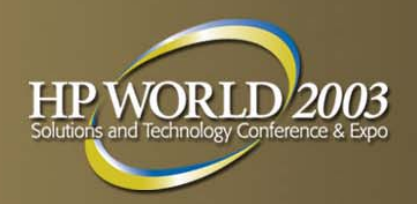

## Transforming TurboIMAGE Data for Eloquence, Oracle, and More

By Bob Green, Robelle bgreen@robelle.com

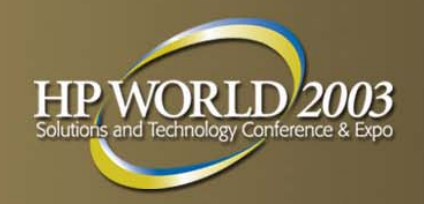

## Transform to Eloquence/UX

- •Migrate your data without change
- •Use -T option on Schema Processor
- • Eloquence handles all IMAGE datatypes, except j (COBOL integer) which is mapped to i
- •• Suprtool supports Eloquence, other MPE tools to follow

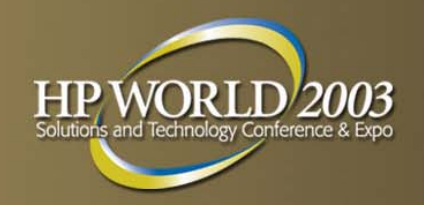

## TurboIMAGE to Eloquence

- •• Install the DBEXPORT utility on HP3000
- Export the database
- • Create and import the database on **Eloquence**

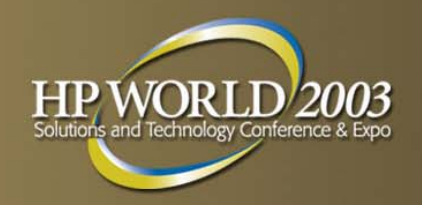

# Cleaning Your Data

- •• Imports can fail due to invisible characters
- •Common: Linefeed, Tab, Escape
- • Use Suprtool's Clean command **set CleanChar "."**

**clean "^9","^10","."**

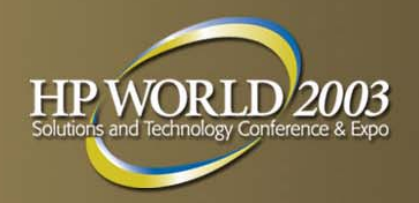

#### Example of Cleaning

- **>base mydb,1,; get customer**
- **>clean "^9","^10","^0","^7"**
- **>setcleanchar" "**
- **>update**
- **>ext address(1) = \$clean(address(1))**
- **>ext address(2) = \$clean(address(2))**
- **>ext address(3) = \$clean(address(3))**

**>xeq**

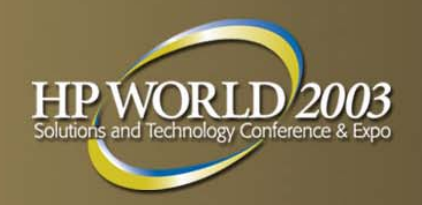

## TurboIMAGE Datatypes

- •*Subitemcount Datatype Subitemlength*
- •X, U - character data
- •Z - zoned numeric bytes, overpunch
- I, J, K integers
- •• E - floating point (R is deprecated)
- •• P - packed decimal

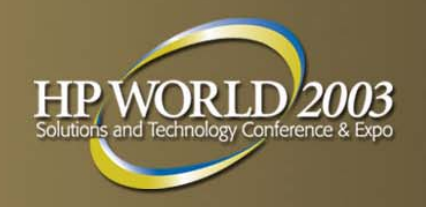

## Language Compatibility

- •COBOL: i1 i2 i4 x u z p
- •FORTRAN: i1-i2 e2 e4 x u
- •Powerhouse: i1-i4 e2 e4 x u z p
- •j1,j2,j4 are odd, think of them as i's

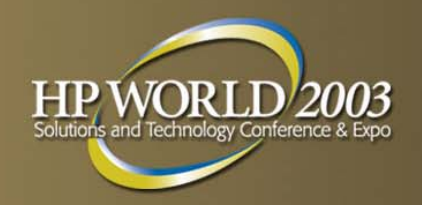

## TurboIMAGE Data to Oracle

• Internal datatypes:

Number, Char, Varchar2, Date

• External datatypes - how Oracle delivers the data to a program:

Integer, Char, Floating-point, Packeddecimal

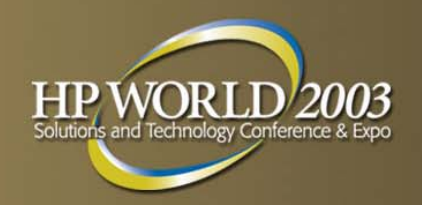

# Transforming Decimal Data

- Export numbers as char, with decimal
- •• Define Oracle field as NUMBER (x,y), where x is the total number of digits and y is the scale factor.
- •SQL interface for COBOL can extract the NUMERIC field as Packed Dec so you don't have to change your Copylib

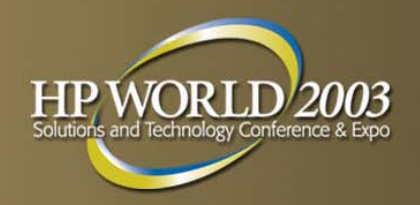

#### STExport for SQL\*Loader

**!RUN STEXPORT.PUB.ROBELLE IN DMRTABHMZERO LEADINGQUOTE NONE COLUMNS FIXEDSIGN TRAILINGOUTPUT ABHMDATAEXIT**

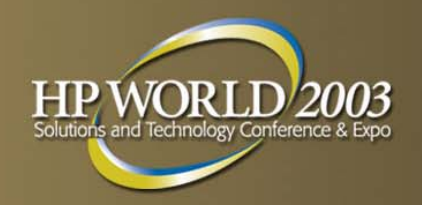

#### Oracle Can't Deliver as I4

- •• COBOL program can retrieve Number values in Integer (i1 and i2), Packed Decimal, or Zone Decimal format
- •Retrieve as Packed field for COBOL instead
- •Change COBOL PIC to COMP-3

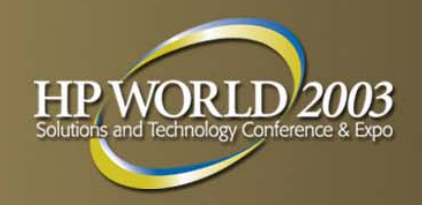

# TurboIMAGE to SQL Server

- •• Tinyint(byte), Smallint(i1), Integer(i2) and Bigint (quad, i4)
- •• Number (precision, scale)
- •• Float(n) where N is the number of bits in the mantissa (<25 bits is 4 bytes Real, 25> is 8 byte Long).

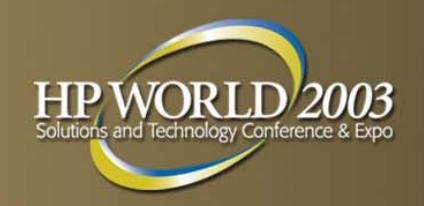

### What about Compound Items?

- • TurboIMAGE has 5x10 for an array of five elements, each with 10 characters.
- •This is called a compound item
- •• Not supported in SQL databases
- • Convert each element to a separate column: address1, address2, address3…

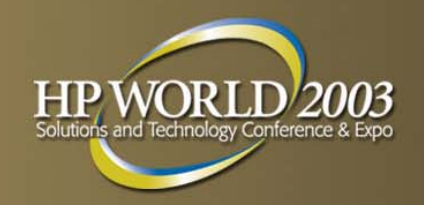

## Find a COBOL Precompiler

- •MS SQL Server has no COBOL precompiler
- •But AcuCOBOL has one
- • Microfocus Cobol says get precompiler from your database vendor
- •• New languages have interfaces to most databases: C++, Java, Perl, Php, etc.

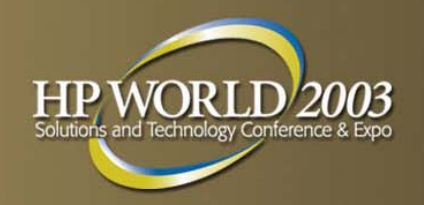

# TurboIMAGE to mySQL

- •mySQL is an open source database
- •Commonly used as a web backend
- •• Simple, fast, but limited
- •www.mysql.com
- As an experiment we replicated an IMAGE database in mySQL

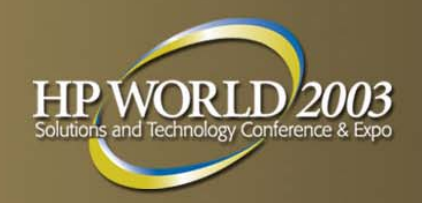

## Importing into mySQL

#### LOAD DATA 'file\_name.txt' INTO TABLE tbl\_name **[FIELDS** [TERMINATED BY '\t'] [ [OPTIONALLY] ENCLOSED BY ''] [ESCAPED BY '\\' ] ] [LINES TERMINATED BY '\n']

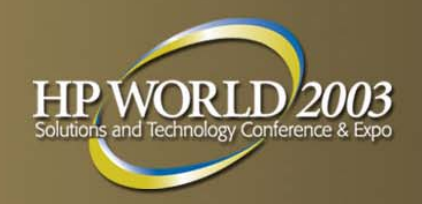

## TurboIMAGE to PostgreSQL

- •Full-feature SQL database
- •Use Copy command to load from file
- •• Default separator is tab (\t)
- •• Supports quad integers I4 (int8)

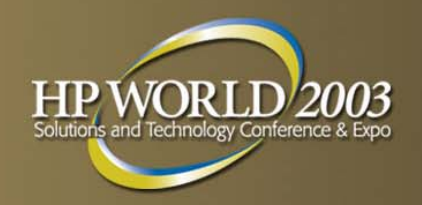

# Migrating Dates

- Most databases allow M/D/Y or D/M/Y 04/28/2002 or 28/04/2002
- •• ISO standard format is yyyymmdd 20020428
- • Export with this format to avoid import problems, since the month is unambiguous

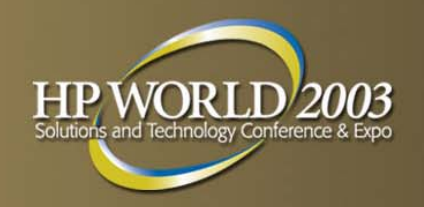

#### Export Multi-Line Notes

- • Combining multiple Image note records into one large SQL text field
- •Use a Perl program
- Full details at:

**http://www.robelle.com/tips/stexport-notes.html**

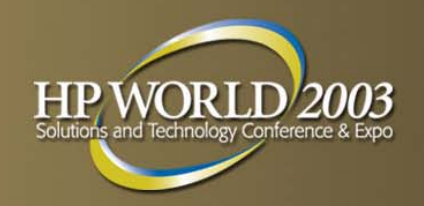

#### Export Notes, Tab Delimited

- **Get Notes**
- **Sort cust-id**
- **Sort seq-num**

**Extract cust-id, ^i, comment** 

- **{tab delimited}**
- **Out notefile**

**Xeq**

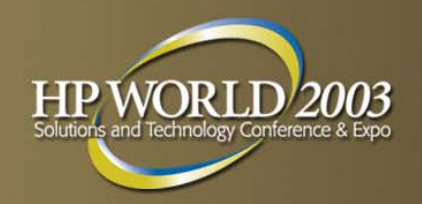

#### Run the Perl Script

• Run the Perl script against your notefile to produce the CSV file.

perl merge.pl <notefile **>note.csv**

•• You now have one big text record per sequence number

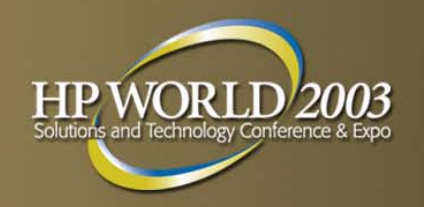

#### Learn More

- • Migration library on our web site: **suprtool.com/move**
- •Email me at **bgreen@robelle.com**
- •Primary Robelle site: **www.robelle.com**
- •Some useful web links:

**www.robelle.com/books - "HP 3000 Evolution" www.eloquence3000.com - Eloquence database**